**leaflet 예제**

/WEB-INF/jsp/web/stat/StatView.jsp

제가 사용하고 있는 지도와 관련된 파일은 두개 입니다.

/webapp/js/webMap.js

StatView.jsp **Map.jp** (StatView.jsp entries)

webMap.js

# [snippet.javascript](http://jace.link/_export/code/open/leaflet-%EC%98%88%EC%A0%9C?codeblock=0)

[k1OKnl](http://jace.link/lib/exe/fetch.php?tok=3db96d&media=https%3A%2F%2Fgoo.gl%2Fk1OKnl)

```
wmap.init = function(mapid) {
        map = L.map(mapid, {}L.tileLayer('http://xdworld.vworld.kr:8080/2d/Base/201411/{z}/{x}/{y}.p
ng', {
            maxZoom : 18, id : 'mapbox.streets'
        \}).addTo(map);
         map.invalidateSize();
         map.setView([ 37.40187, 126.97351 ], 13);
 }
```

```
타일맵을 생성합니다. 타일맵 소스는 vworld 에서 가져옵니다. 사이즈 조정을 위해서
invalidateSize() and the setView
```
[snippet.javascript](http://jace.link/_export/code/open/leaflet-%EC%98%88%EC%A0%9C?codeblock=1)

```
var clickBind = 'div>input type="button" value="
class="AXButton" onclick="fnPopEventRegist()"/></div>' + '<div><input
type="button" value=" " class="AXButton"
onclick="fnPopSpreadRegist()" /></div>';
wmap.onClick(clickBind);
// 지도클릭 이벤트 등록
wmap.outClick = function(bind) {
     map.on('click', function(e) {
```

```
 L.popup().setLatLng(e.latlng).setContent(bind).openOn(map);
        lating = e.latling; });
}
```
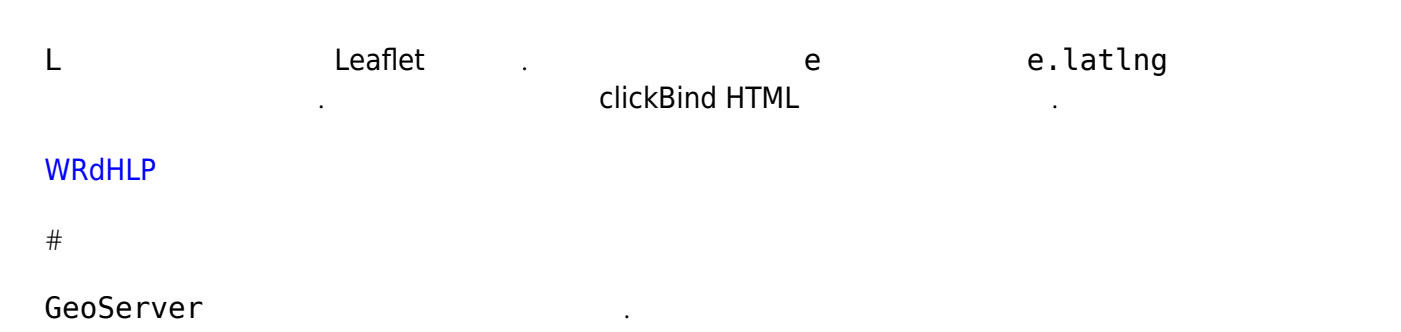

#### **[WYHWCf](http://jace.link/lib/exe/fetch.php?tok=1ce3d4&media=https%3A%2F%2Fgoo.gl%2FWYHWCf)**

3개의 레이어를 서비스 하고 있습니다.

[snippet.javascript](http://jace.link/_export/code/open/leaflet-%EC%98%88%EC%A0%9C?codeblock=2)

```
var info = getLayerInfo(table, type);var callbackName = getCallbackName();
    var parameters = L.Util.extend(getWfsDefaultParameters(info,
callbackName));
```
jsonp 를 이용을 위한 것을 시험해 있다. All the property isonp 를 요청하기 같아. All the property isonp 를 요청하기 같아.

[snippet.javascript](http://jace.link/_export/code/open/leaflet-%EC%98%88%EC%A0%9C?codeblock=3)

기 위하여 콜백이름을 생성합니다.

```
function getCallbackName() {
    callbackIdx += 1; return "getJson" + callbackIdx;
}
\ddot{\phantom{0}}ajax
    var wfsDefaultParameters = { // GeoServer
         service : 'WFS',
         version : '1.0.0',
         request : 'GetFeature',
         maxFeatures : 200,
         outputFormat : 'text/javascript',
         //format_options : 'callback: getJson',
         srsName : 'EPSG:4326'
     };
    var parameters = L.Util.extend(getWfsDefaultParameters(into,callbackName));
```

```
 // WFS 기본 파라미터를 설정하여 반환한다.
     function getWfsDefaultParameters(info, callbackName) {
        wfsDefaultParameters.typeName = "mcs:" + info.table; if (info.filter && info.type){
            wfsDefaultParameters.CQL FILTER = info.filter + "='" +
info-type + "''"; }
        wfsDefaultParameters.format options = "callback: " +
callbackName;
         return wfsDefaultParameters;
     }
```
## ajax

[snippet.javascript](http://jace.link/_export/code/open/leaflet-%EC%98%88%EC%A0%9C?codeblock=4)

```
// 지도에 마커를 추가한다. 해당 마커에 이벤트 바인드를 한다.
wmap.addLayerBind = function(bind, table, type)var info = getLayerInfo(table, type);
    var callbackName = getCallbackName();
    var parameters = L.Util.extend(getWfsDefaultParameters(into,callbackName));
     console.log(wfsUrl + L.Util.getParamString(parameters));
    $.ajax( url : wfsUrl + L.Util.getParamString(parameters),
         dataType : 'jsonp',
         jsonpCallback : callbackName,
         success : function(data){
 // 기존 레이어 삭제
              deleteLayer(info);
 // 새로운 레이어 추가.
             layer = L.geoJson(data, f) pointToLayer : function(feature, latlng) {
                      return L.marker(latlng, {
                           icon : typeIcon(info.icon)
                      }).bindPopup(bind(feature)).openPopup();
and the state of the state of the state of the state of the state of the state of the state of the state of the
             \}) addTo(map);
              styledLayerControl.addOverlay(layer, typeLegend(info.icon,
info.title), {
                  groupName : info.group,
                  expanded : true
              });
             layerMap[info.getKey()] = layer; }
```
 }); }

## L.geoJson

## [snippet.javascript](http://jace.link/_export/code/open/leaflet-%EC%98%88%EC%A0%9C?codeblock=5)

```
 // 새로운 레이어 추가.
       layer = L.geolson(data, { pointToLayer : function(feature, latlng) {
                return L.marker(latlng, {
                    icon : typeIcon(info.icon)
                }).bindPopup(bind(feature)).openPopup();
 }
       \}).addTo(map);
```
## [qNNhqn](http://jace.link/lib/exe/fetch.php?tok=be0bb6&media=https%3A%2F%2Fgoo.gl%2FqNNhqn)

```
icon : typeIcon(info.icon)
bindPopup(bind(feature)).openPopup()
```
## [zPkKCy](http://jace.link/lib/exe/fetch.php?tok=0a4527&media=https%3A%2F%2Fgoo.gl%2FzPkKCy)

## **[StyledLayerControl](https://github.com/davicustodio/Leaflet.StyledLayerControl)**

<https://github.com/davicustodio/Leaflet.StyledLayerControl>

## [5eYIgJ](http://jace.link/lib/exe/fetch.php?tok=f8e018&media=https%3A%2F%2Fgoo.gl%2F5eYIgJ)

styledLayerControl (addOverlay)

,  $\frac{1}{\sqrt{2}}$ 

## [snippet.javascript](http://jace.link/_export/code/open/leaflet-%EC%98%88%EC%A0%9C?codeblock=6)

```
styledLayerControl.addOverlay(layer, typeLegend(info.icon,
info.title), {
         groupName : info.group,
         expanded : true
     });
```
## [zVzfLa](http://jace.link/lib/exe/fetch.php?tok=011cdd&media=https%3A%2F%2Fgoo.gl%2FzVzfLa)

## addOverlay **the addOverlay of the team to a unit a**jax ajax ajax ajax ajax ajax ajax a

#### [snippet.javascript](http://jace.link/_export/code/open/leaflet-%EC%98%88%EC%A0%9C?codeblock=7)

범례에 표시되는 아이콘은 아래와 같이 설정하였습니다.

```
 var iconSize = [ 30, 30 ]; // size of the icon
     var iconAnchor = [ 15, 15 ]; // point of the icon which will
correspond
     // to marker's location
     var popupAnchor = [ 0, -10 ]; // point from which the popup should
open
     // relative to the iconAnchor
    var typeIcon = function(type) {
         return L.icon({
            iconUrl : '/img/marker/' + type + '.png',
             iconSize : iconSize,
             iconAnchor : iconAnchor,
             popupAnchor : popupAnchor
         });
     }
    var typeLegend = function(icon, title) {
         console.log(icon, title);
         return "<span><img src='/img/marker/" + icon + ".png'
style='vertical-align: middle;' height='45' width='45' />" + title +
" </span>";
     }
```
[Leaflet](http://jace.link/open/leaflet)

From: <http://jace.link/>- **Various Ways**

Permanent link: **<http://jace.link/open/leaflet-%EC%98%88%EC%A0%9C>**

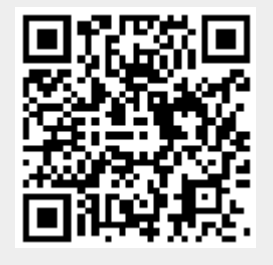

Last update: **2020/06/02 09:25**